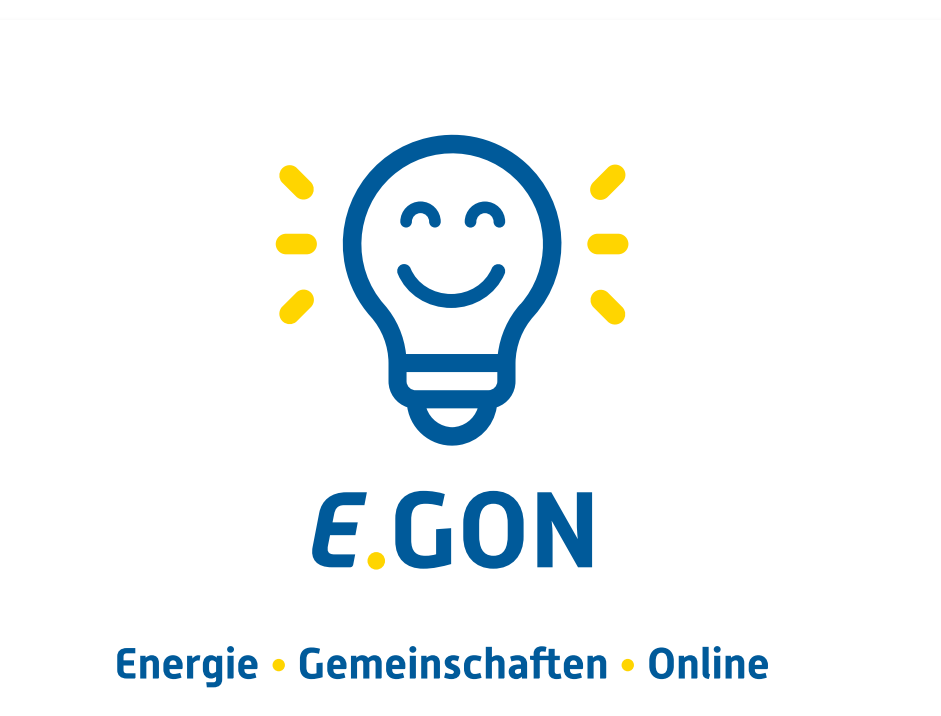

## **Datenfreigabe im Smart Meter Portal**

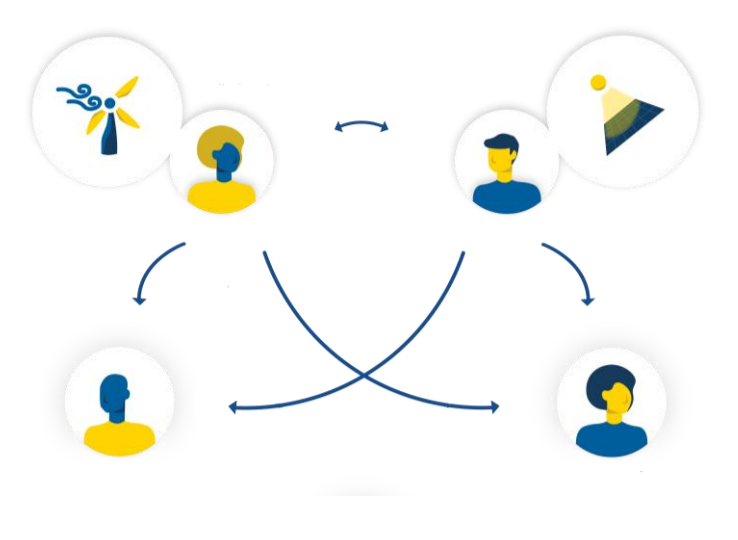

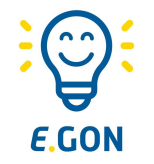

- Um an der Energiegemeinschaft teilzunehmen, müssen Sie zustimmen, dass die 15-min Verbrauchs- und Einspeise-Werte Ihres Smart-Meters zur Abrechnung der Energiegemeinschaft verwendet werden dürfen.
- Diese sogenannte "Datenfreigabe" erfolgt über Ihren persönlichen Smart Meter Online-Bereich, den Sie im vorhergehenden Schritt aktiviert haben.
- ▶ Folgen Sie dieser Anleitung, um den Beitritt zur Energiegemeinschaft abzuschließen.
- Bitte beachten Sie, dass der Smart Meter Online-Bereich von den Wiener Netzen betrieben wird und somit kein Service der Energie Zukunft Niederösterreich darstellt.
- Hinweis: sollte Ihr Smart-Meter auf Opt-Out gestellt sein, nehmen Sie bitte Kontakt mit den Wiener Netzen auf und bitten um Umstellung auf IMS (Standard) oder IME (Opt-In). Erst dann können Sie der Datenfreigabe zustimmen.

## **Anmelden im Smart Meter Portal**

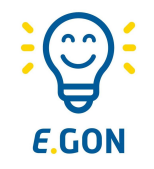

Melden Sie sich bitte auf der Smart Meter Seite von den Wiener Netzen (https://www.wienernetze.at/smart-meter-webportal) mit Ihrem **Benutzernamen** und **Passwort** an.

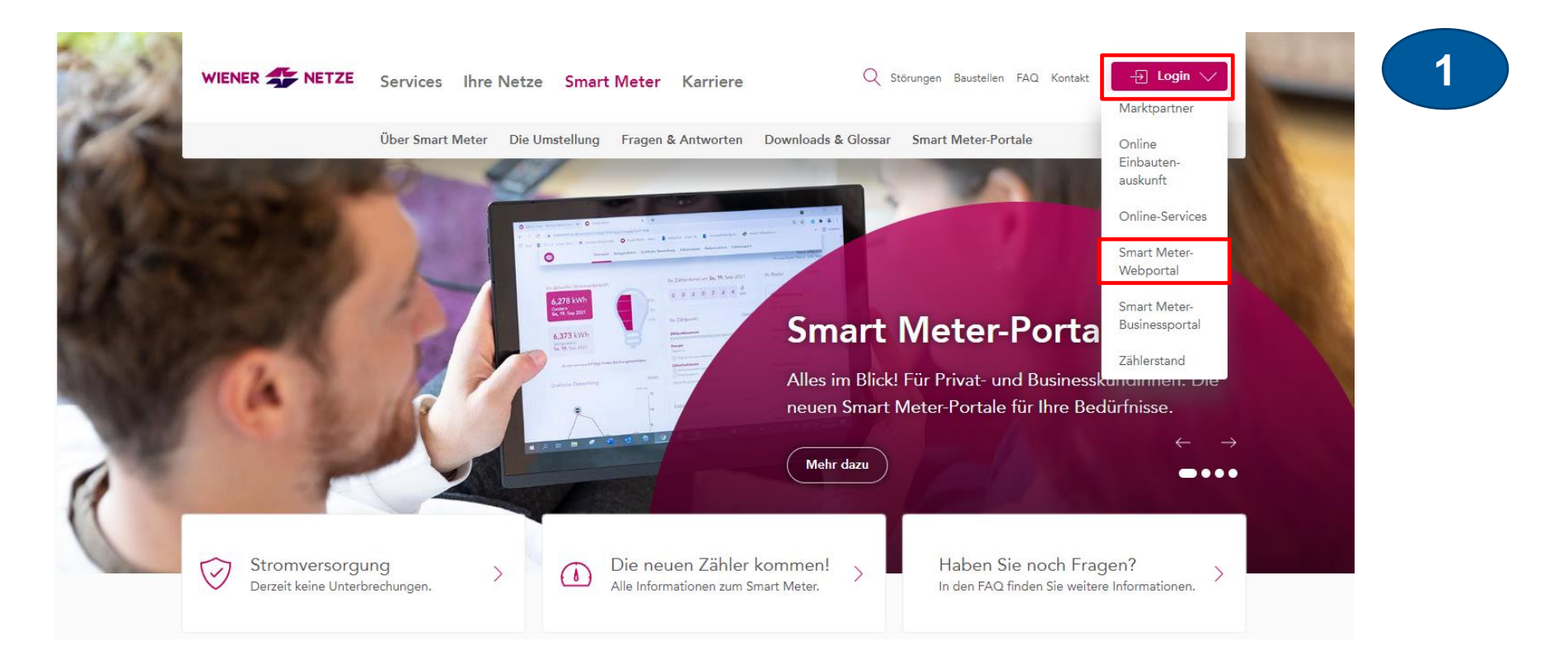

## Den Reiter "Zustimmungen" auswählen

 $\overline{2}$ 

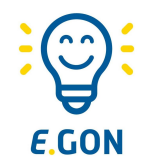

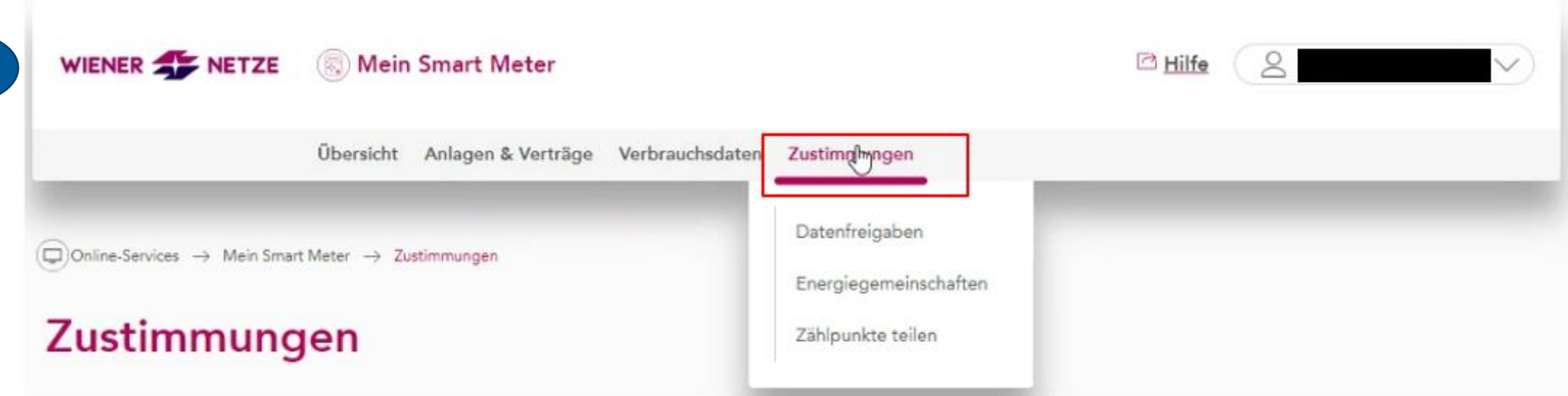

## Auf "Energiegemeinschaften" klicken

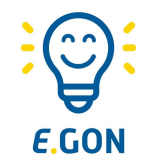

### Zustimmungen

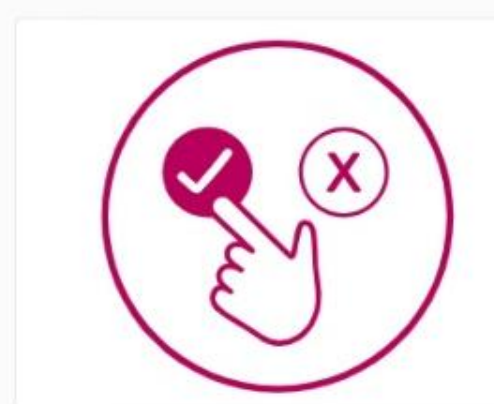

#### Datenfreigaben

Unter dem Punkt "Datenfreigaben" geben Sie Ihre Energiedaten für andere Marktteilnehmer\*innen (z.B. Energieberater\*innen) frei. Mit dieser Zustimmung hat ein Dritter Einsicht in Ihre Energiedaten. All Ihre Zustimmungen (offene, laufende sowie bereits abgelaufene) sind in den entsprechenden Reitern sichtbar. Bitte beachten Sie, dass nach der Beendigung Ihrer Zustimmung für den jeweiligen/jeweilige Marktteilnehmer\*in, die betreffenden Energiedaten nicht mehr einsehbar sind.

Detailseite

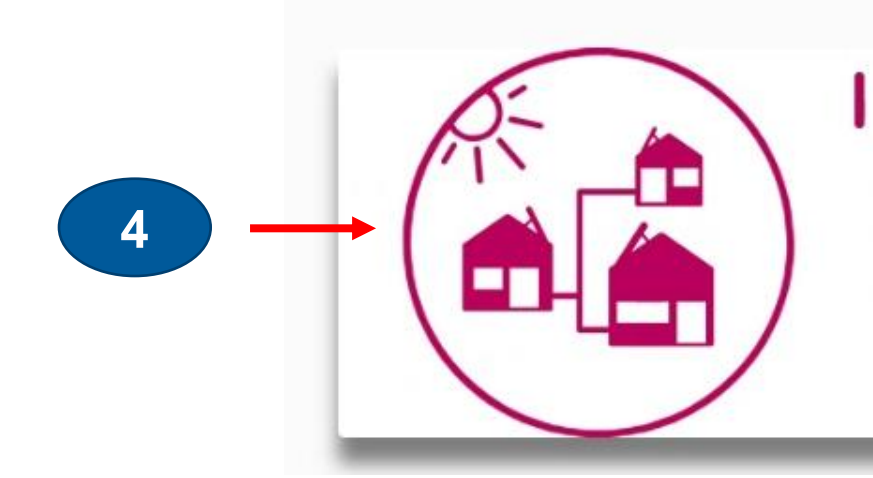

#### Energiegemeins<sup>haften</sup>

Unter dem Punkt "Energiegemeinschaften" stimmen Sie der Teilnahme an einer oder mehreren Energiegemeinschaften zu. Offene, aktive sowie abgelaufene Zustimmungen sind im entsprechenden Reiter sichtbar. Wenn Sie Ihre Zustimmung zu einer bestimmten Energiegemeinschaft beenden, können Sie auf diese Daten nicht mehr zugreifen. Bitte beachten Sie, dass eine beendete Freigabe für Energiegemeinschaften einem Austritt aus dieser Energiegemeinschaft gleichkommt.

#### Detailseite

## **Datenfreigabe für Energiegemeinschaft**

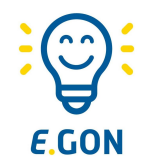

#### Klicken Sie nun bei "Anfragen" auf das Häkchen "Freigeben"

**5**

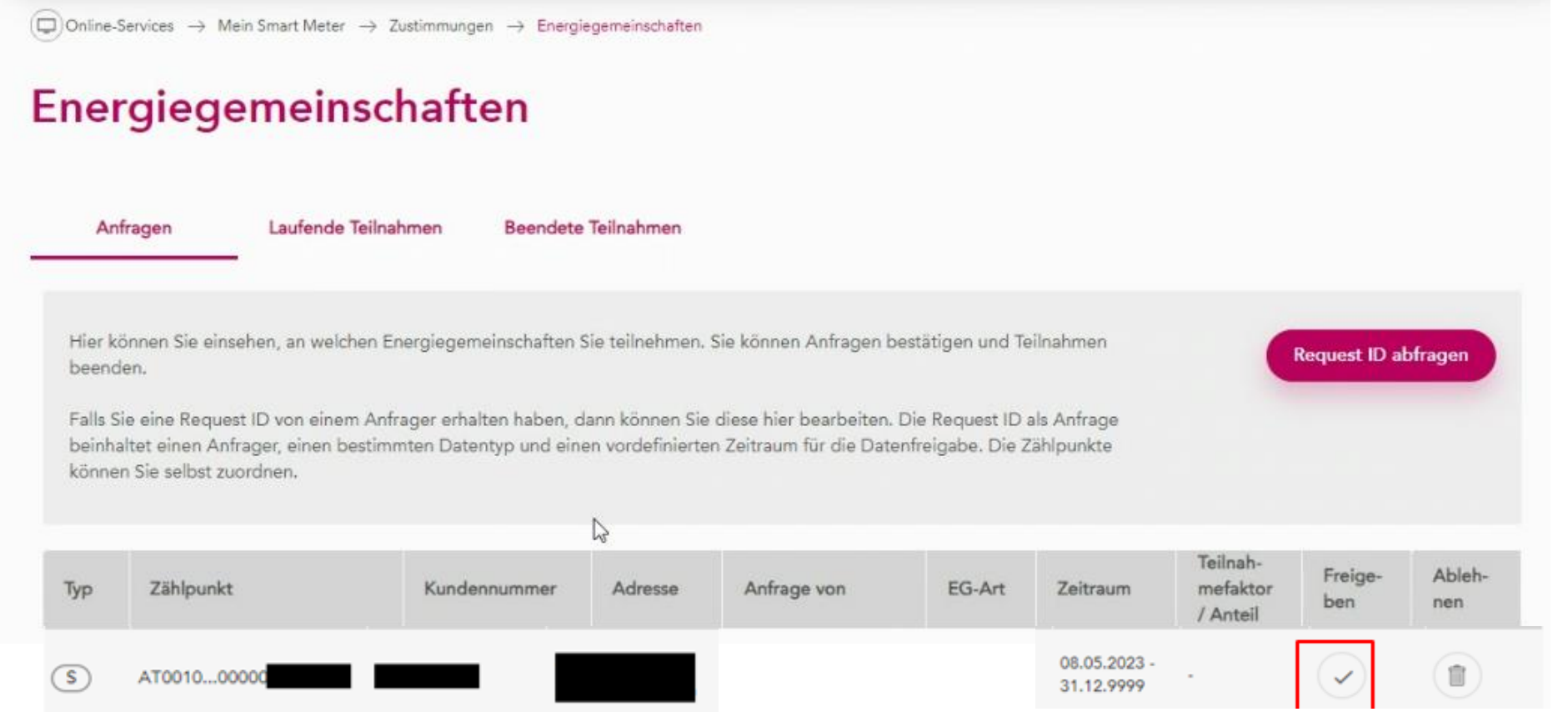

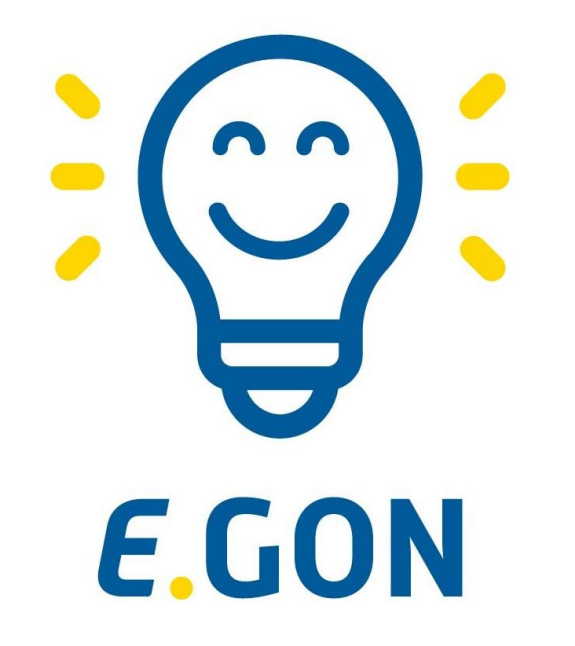

# **Es ist geschafft, jetzt wird in der Erneuerbaren-Energie-Gemeinschaft Strom getauscht**